## <span id="page-0-0"></span>**Plugins deaktivieren**

Wenn Sie ein Plugin vorerst nicht mehr benutzen möchten, können Sie es auch deaktivieren, statt es komplett zu löschen.

Dieses Vorgehen bietet sich auch an, wenn Sie ein zusätzliches Plugin verwenden möchten, aber das Plugin zwischen den Tests noch abgeschaltet lassen wollen.

Sollten Sie eines der zum Einsatzleiterwiki standardmäßig mitgelieferten Plugins abschalten wollen, ist das Deaktivieren sogar dem Löschen vorzuziehen: Wenn Sie das [Plugin löschen,](#page-0-0) wird es bei der nächsten Wiki-Aktualisierung wieder mit installiert. Deaktivieren Sie das Plugin, so bleibt es dauerhaft abgeschaltet.

## **Deaktivierung durchführen**

## **Plugin-Manager öffnen**

Melden Sie sich mit einem Konto an welches Administratorrechte besitzt und klicken Sie rechts oben auf **Admin**.

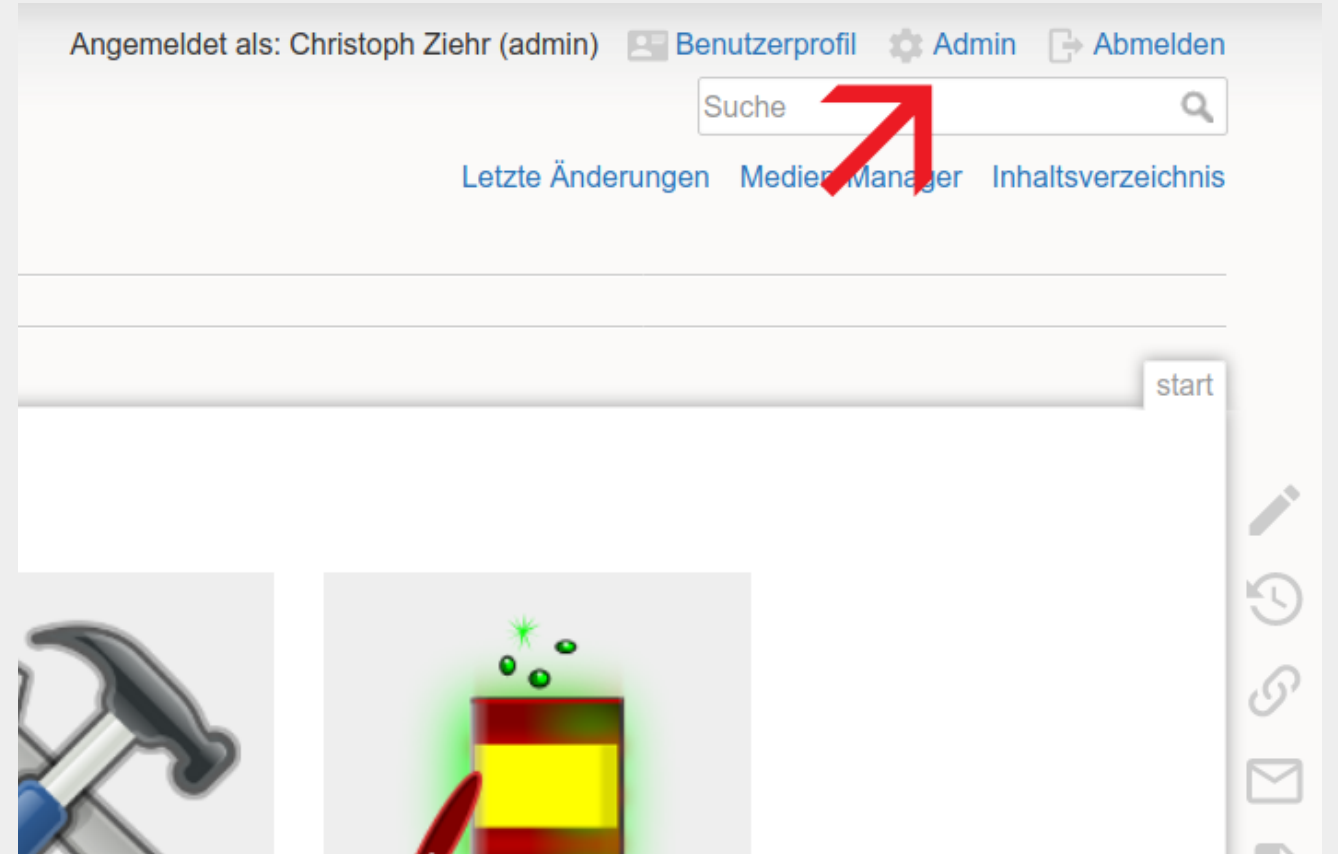

Klicken Sie nun auf **Erweiterungen verwalten**.

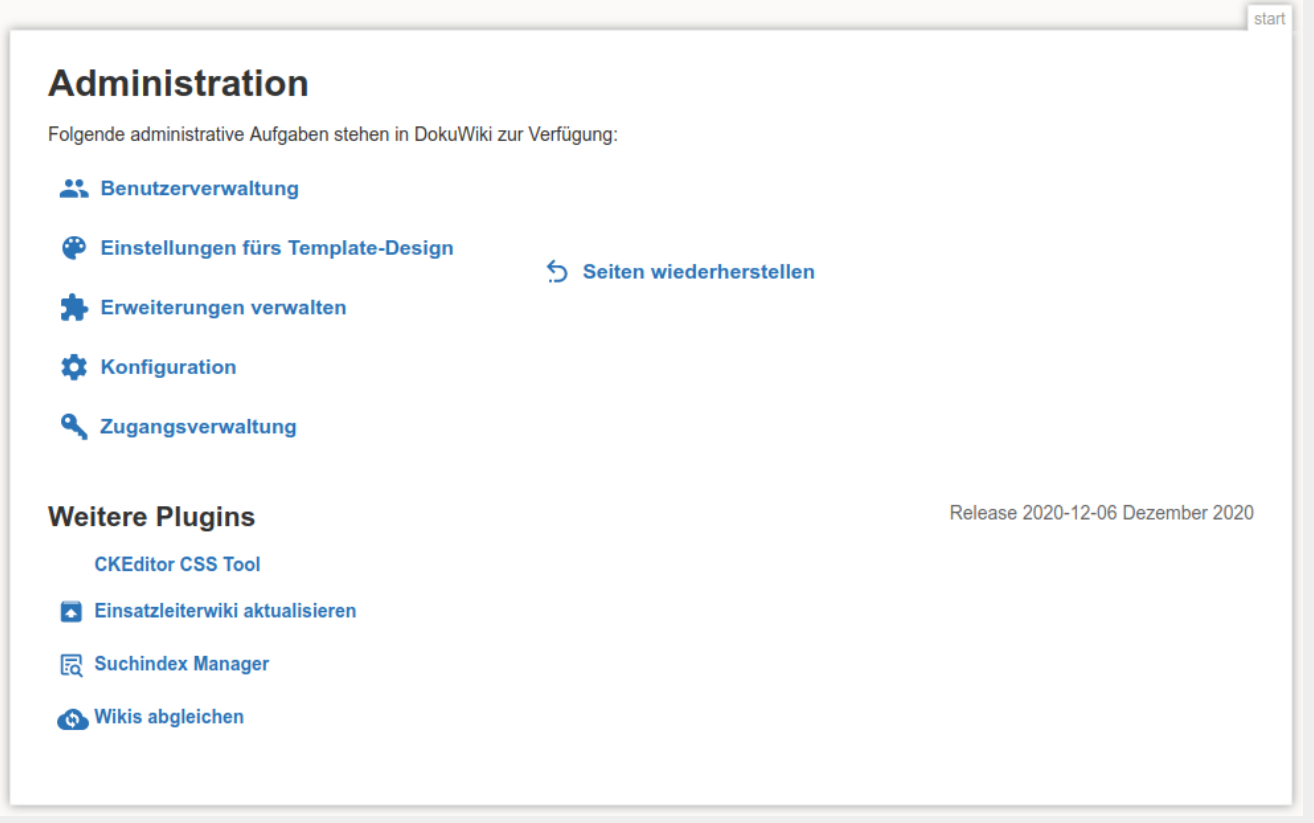

Auf der sich nun öffnenden Seite werden im Pluginmanager standardmäßig alle installierten Plugins angezeigt.

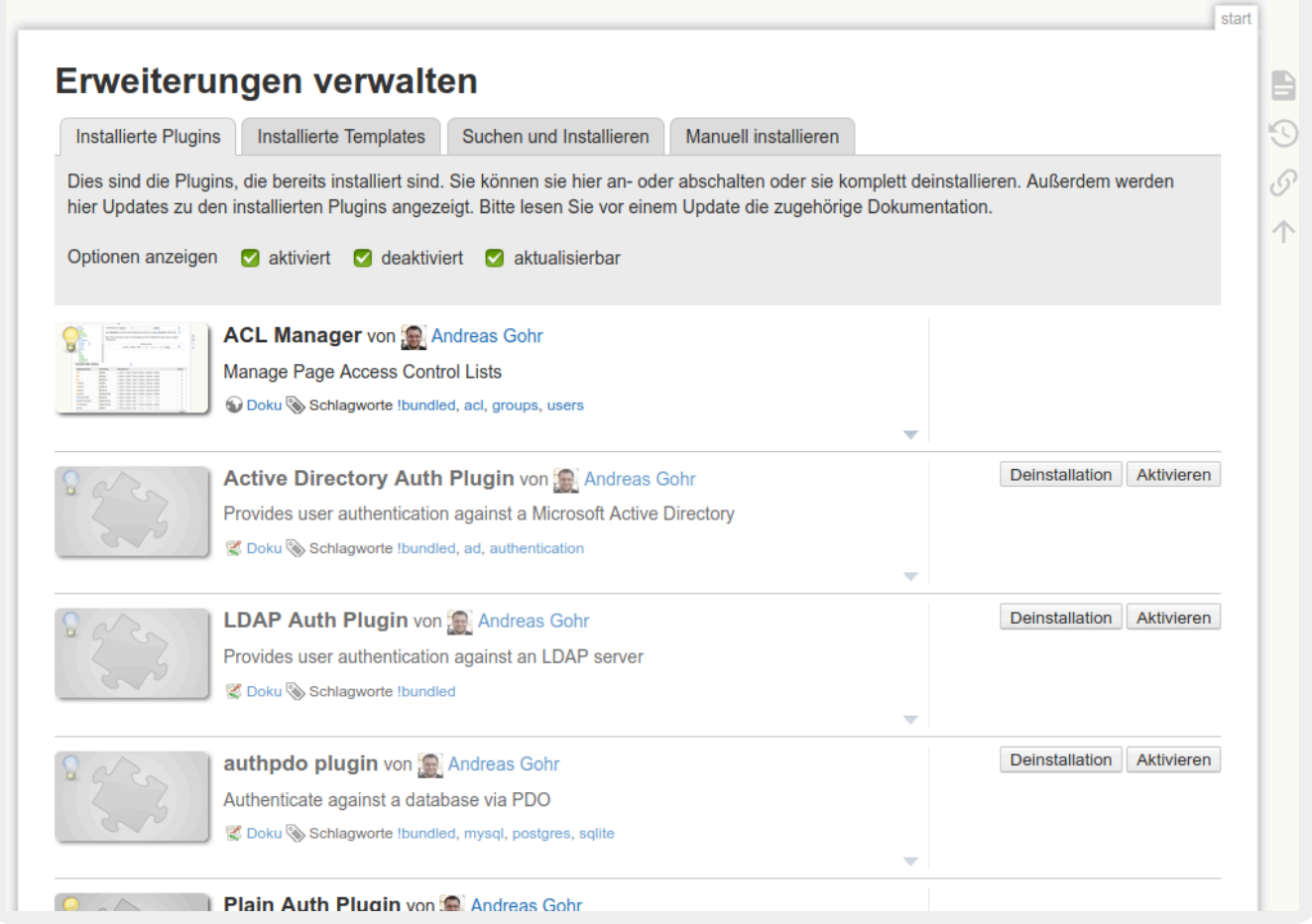

Scrollen Sie nun die Seite herunter bis zum gesuchten Plugin. Für dieses Beispiel suchen wir das namespacemessage-Plugin, welches wie folgt angezeigt wird:

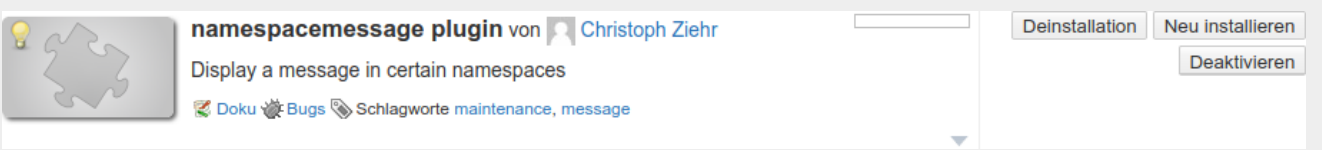

Durch einen Klick auf **Deaktivieren** wird das Plugin deaktiviert.

Dies ist daran erkennbar, dass der Eintrag nun grau dargestellt wird, und auf der Beschriftung des Buttons statt **Deaktivieren** nun **Aktivieren** steht. Auf dem gleichen Weg können Sie das Plugin später auch wieder aktivieren.

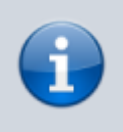

Teilweise kann es vorkommen, dass der Eintrag für das Plugin nicht sofort grau dargestellt wird. Falls Unsicherheiten bestehen, ob ein Plugin aktuell aktiviert oder deaktiviert ist, sollte die Seite neu geladen werden. So wird die Konfiguration neu eingelesen.